# 数値計算ツール Octave, FreeMat & Scilab を使ってみよう

総合情報基盤センター 准教授 布村 紀男

## 1. はじめに

商用ソフトウェアの MATLAB を意識して作ら れた行列演算、グラフ機能パッケージとして Octave, FreeMat, Scilab などが Web を通じて 入手し、手軽に試してみることができる.

Wikipedia[1,2]によれば Octave とは、MATLAB と互換性をもったフリーの数値解析ソフトウェア であり, GNU によって開発されているとある. また、FreeMat も無料で利用できるソフトウェア である、数値計算環境、プログラミング言語を提 供し、多くのMATLAB 関数のサポートに加えて、 いくつかの GUI 機能も備わっている.

一方, Scilab は、フランスの INRIA と ENPC で開発された数値計算システムで、数値計算機能 以外に信号処理,行列や多項式の数式処理,関数の グラフィックなども充実しており、コマンドは MATLAB に似ているがこちらは前の2つと違っ て、互換性がない. これもフリーウェアであり, 現在、英語版、フランス語版がある.

## 2. 入手からインストール・起動

各サイト[6,9,10]より主要 OS 対応のバイナリとソ ースコードが公開されており、自分の環境にあっ たものをダウンロードして、インストールするこ とができる。 ソースコードからコンパイルしてイ ンストールする場合は、数値計算に必要なライブ ラリを入れておく必要がある. 随時バグ修正等の 更新が行われているので、各自、Webサイトをチ ェックしていただきたい. Linux, Mac の場合, コマンドラインから起動できる. 一方, Windows, の場合、起動用ショートカットアイコンをクリッ クすることにより起動する.

### 3. 対話モードによる利用

MATLAB と同様に対話的にコマンドを入力し、 随時,結果が表示される電卓的な使い方もできる. Octave と FreeMat はプロンプトが違うだけ同じ ように扱える. 以下に Octave での対話的な使用 例を示す.

```
>(123+345)*(7-6)*8<sup>2</sup>ans = 29952> \sin(0.25 \cdot \pi) \cdot \log(1 + i)ans = 0.24506 + 0.55536i> exp(1)ans = 2.7183> sin(0.25*pi) + cos(0.25*pi)ans = 1.4142
```

```
> quit
```
Scilab でも同様にプロンプトに続けて操作できる.

```
\overline{\left(-\right)} (123+345) * (7–6) *8^2
ans =29952.
\sim->sin(0.25*%pi)*log(1+%i)
ans =0.2450645 + 0.5553604i-->exp(1)
ans =2.7182818
-->sin(0.25*%pi)+cos(0.25*%pi)
ans =1.4142136
-->quit
```
quit または exit は終了するコマンドである.

### 4. 機能概説

MATLAB を利用した経験のある読者の方は不 要な説明と感じるでしょうが、ここでは主な機能 を簡単に述べる。なお、より詳細な機能について は参考文献[3,4,5]と各マニュアルが参照になる.

### 4.1 ベクトル, 行列演算

MATLAB と同じくこれらのソフトウェアの特 徴は、ベクトルや行列を簡単に取り扱えることで ある. ベクトルと行列は、次のように四角括弧 [ ]で、囲み、行方向 (横方向) は空白またはカ ンマで区切り、列方向 (縦方向) はセミコロン: で区切る.

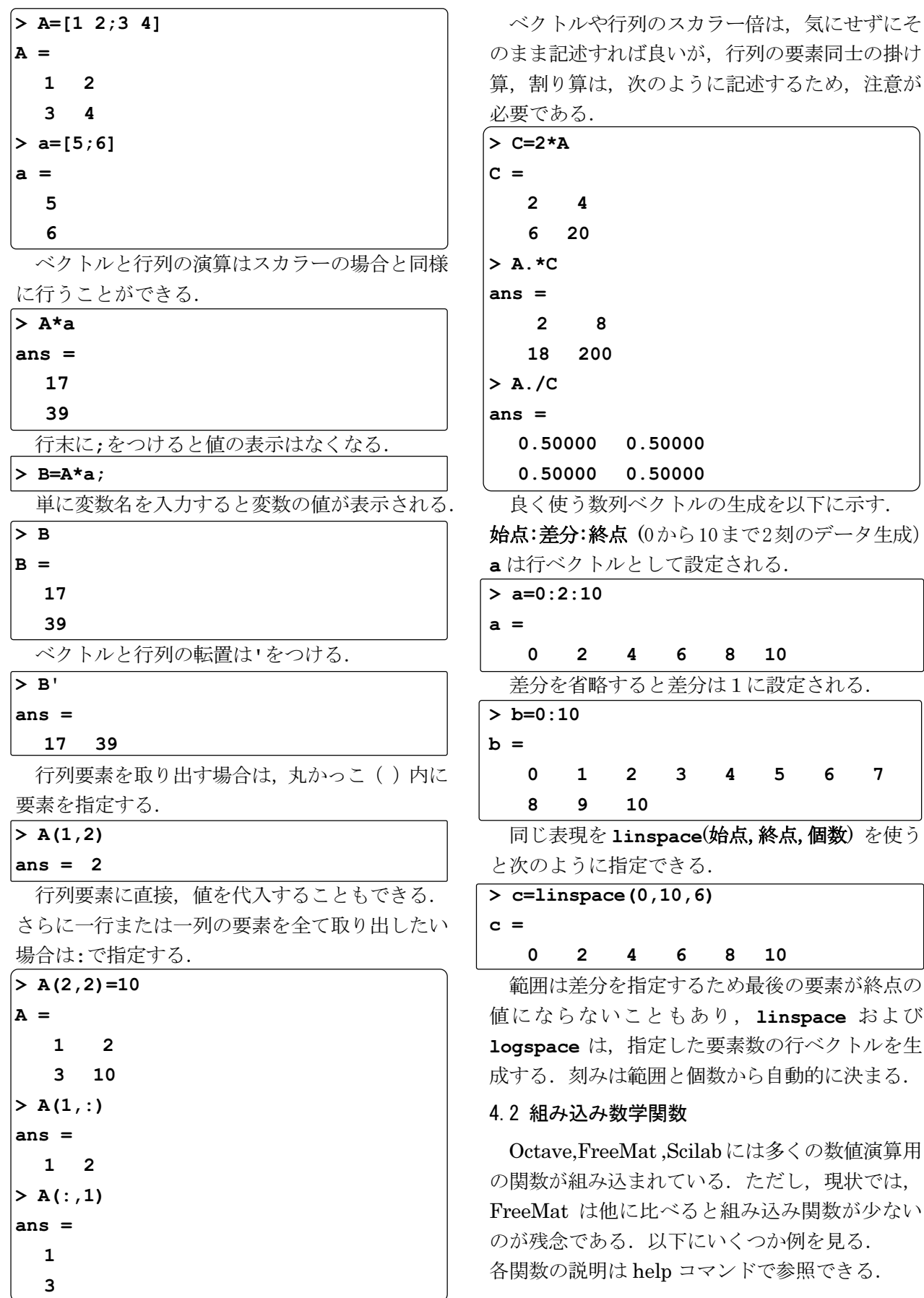

> help cos のようにコマンドを入力する.

・三角関数  $> x=1:4$  $x =$  $1 \quad 2 \quad 3$  $\overline{\mathbf{4}}$  $> cos(x)$  $ans =$  $0.54030 - 0.41615 - 0.98999$ ・統計関数

ベクトル要素の最小, 最大値, 和, 積は,  $min( )$ ,  $max( )$ ,  $sum( )$ ,  $prod( )$ ,  $prod( )$ , 平均, 標準偏差, 分散は

mean (),std(),var()で組み込まれている.

0 から1までの間の一様乱数は rand(),平均 0.分散 1 である標準正規分布の乱数は randn() の関数が利用できる. 引数を指定すると乱数行列 が作成できる.

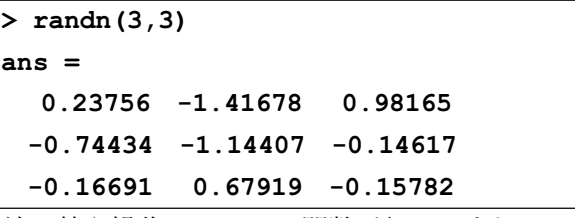

並べ替え操作は sort()関数が組み込まれている. ·行列操作

逆行列は、inv()で求めることができ、行列の 固有値,固有ベクトルはeig()で計算できる.

## $[U, D]=eig(A)$

Scilabはeig()ではなくspec()を指定する. Uは固有ベクトルを列ベクトルとして含む行列, D は固有値を対角成分にもつ対角行列である.

## 4.3 グラフィックス機能

多くのグラフ作成の関数が組み込まれている. 一般的な折れ線グラフは plot 関数で描画する. 3D のグラフは surf(), mesh(), 等高線は contour()等で描画できる. グラフの保存は print コマンドで行うことができ、ファイル保存 形式は png, jpg, ps,eps 等が指定できる.

#### 4.4 プログラミング

対話モードにより、コマンドを直接入力して計 算するのは直感的にわかりやすいが、条件分岐な どの複雑な処理を行う場合はプログラムを組んだ り、関数を定義したりすることができる. プログ

ラムはスクリプトと呼ばれ、テキストエディタで プログラムを記述し、テキストファイルで保存す る. Octave, FreeMat ではファイル名.m という拡 張子 m の MATLAB 形式の M スクリプト. 一方 Scilab ではファイル名.sci(または sce)の拡張子 sci, sce の独自形式である. 例えば行列とベクトルの 積を作成するスクリプトの場合, script01.m とい うファイル名でエディタで記述し、保存を行う. その後にそのスクリプトを実行する手順となる.

 $A=[3 4 ; 5 6];$ 

```
c=[1 ; 2];
```
 $B=A*C$ 

 $-0.65364$ 

実行はコンソール上で拡張子なしのファイル名を  $>$  script01

入力することによりスクリプトが実行される.

·分岐処理

通常のプログラミング言語と同じようにif文を 用いて分岐処理を行う.

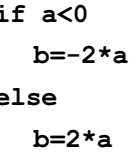

end ・繰り返し

for 文により繰り返し処理を行うことができる. 1から 10000 までの整数の和を計算する処理は、 次のように記述できる.

 $N=10000; s=0;$ 

for  $i=1:N$ 

 $s = s + i$ :

### end

ただし、for 文の実行は、この種のソフトでは 非常に時間がかかることがどの解説書にも記述さ れており、なくべく for 文を使わない記述方法を 心がけることが望ましい. 上の例では sum ()関 数を使って、記述すれば非常に高速になる.

 $s = sum(1:10000);$ 

### 4.5 ユーザ定義関数

スクリプトの先頭行で function を記述する ことで関数を定義することができる. また、スク リプトとは別に関数ファイルとして保存すること もできる。書式を以下に示す。

function [出力リスト] = 関数名(入力リスト) 定義文

### end [function]

以下は、円の半径r を引数に円周を求める関数 について記述である.

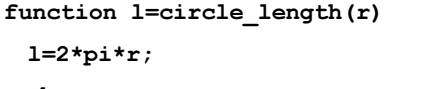

## end

### 4.6 その他

説明などのコメントには次の記号が使える. %(FreeMat), %,#(Octave), //(Scilab)

次の定数は、Scilab では%をつける必要がある. 虚数  $i, j$ (FreeMat), $i, j, I, J$ (Octave),  $\ast i$ (Scilab), 円周率  $\pi$  pi(FreeMat, Octave),  $\text{spi}(Scilab)$ 

## 5. バッチモードによる利用

0ctave の場合, コンソールから M スクリプト を実行するには、Mスクリプトの保存場所のディ レクトリに移動し、先に示したようにスクリプト を実行するか、スクリプトを呼び出し実行する.

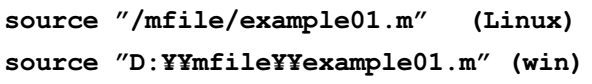

## 6. 使用例紹介

## 6.1 複素数演算:ナイキスト線図

複素数演算の例として、電気化学インピーダン スのナイキスト線図を以下に示す.

·Mファイル(Octave,FreeMat 共通)

```
clear all
&Parameter
Rsol=10;Rct=10;RL=10;L=10^-3;Cdl=10^-6;
w = \text{logspace}(0, 6, 100);
Inv ZF=(1/Rct)+(RL+(i*L*w)). (-1);
Z = Rsol + (Inv ZF + (i * Cd1 * w)). (-1);
Zre=real(Z); Zim=imag(Z);
%Nyquist Plot
plot(Zre, -Zim, 'k-o');
grid on
title('Nyquist Plot');
xlabel('ReZ');
ylabel('-ImZ');
```
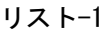

グリッドやマーカーは同一に指定したにも関わら ず,同じようにならず,それぞれ個性が出ている. · Sci ファイルの場合

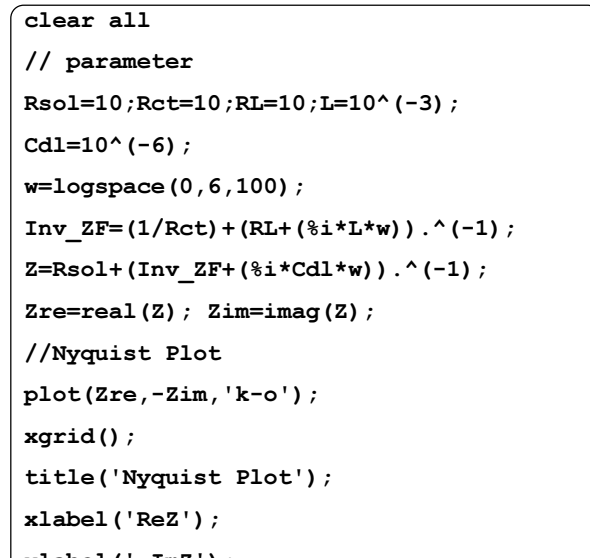

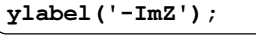

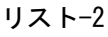

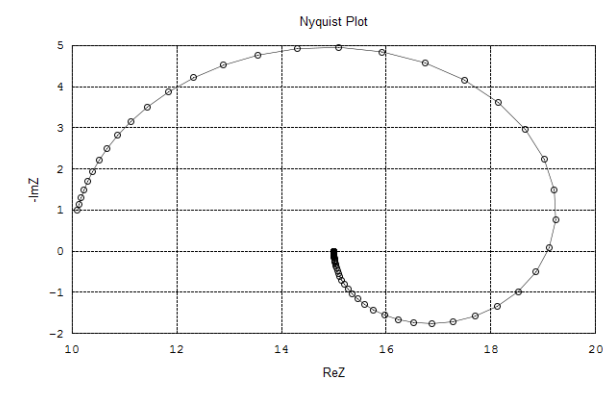

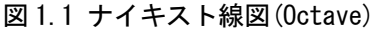

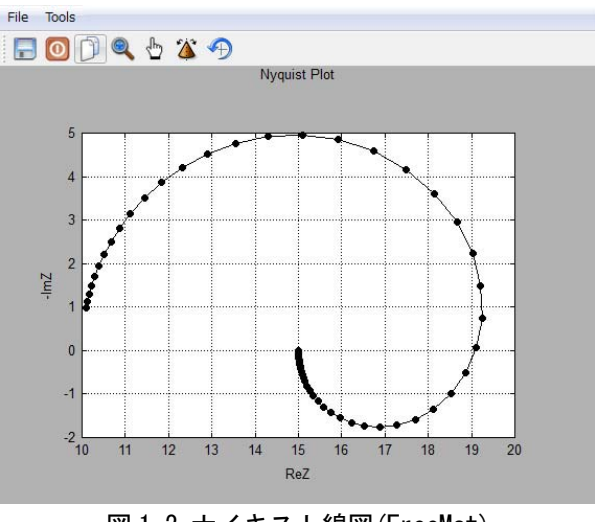

図1.2 ナイキスト線図 (FreeMat)

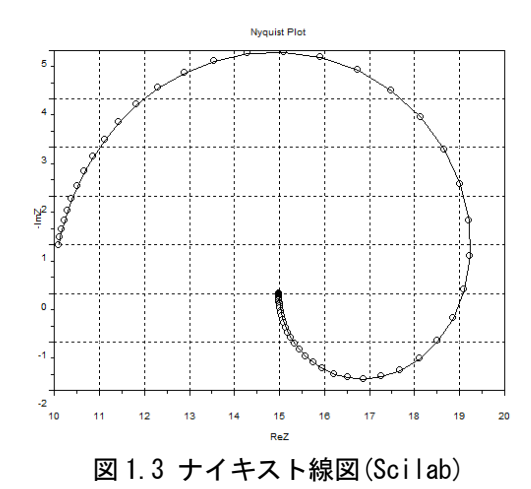

### 8.2 行列演算: 1次元結晶エネルギーバンド

単位格子に、同種2原子を含み、基底原子軌道 が1つの場合の1次元結晶のバンド構造は固有値 問題を解くことで得られる[13]. この場合は解析的 に解くことが可能だが,ここでは数値解で求めて, 結果をグラフ表示する例を紹介する.

```
M ファイル(Octave FreeMat 共通)
```

```
\sqrt{\text{clear all}}&parameter
E0=0; t1=2; t2=1; N=31; kmin=-1; kmax=1;
for kN=1:Nk=kmin+(kmax-kmin) * (kN-1) / (N-1) ;
 H = [E0 t1+t2*exp(-i*pi*k)].t1+t2*exp(i*pi*k) E0];[V, D] = eig(H);
  a = sum(D);E(kN, :)=sort(a);X(kN) = kmin+2*(kN-1)/(N-1)andhold on
h = plot(X, E, 'r^*);
axis([-1 1 -3 3 ])title ('Energy band of 1-D dimerized crystal')
xlabel(' k(pi/a)')ylabel (' Energy (eV)')
grid on
hold off
```
## リスト-3

Scilab には MATLAB の M ファイル形式を Sci ファイルに変換するツールとして、m2sci と

いうコマンドが用意されている。これを用いて. スクリプトの変換をしたのが、リストー4である. グラフの出力結果を図 2.1~図 2.3 に示す. これ も先の例と同じく細部は異なっている.

# //parameter

 $C<sub>lear</sub>$ 

```
E0=0; t1=2; t2=1; N=31; kmin=-1; kmax=1;
for kN = 1:Nk = kmin+( (kmax-kmin) * (kN-1) ) / (N-1):
 H = [E0, t1 + t2*exp(-8i*8pi)*k];t1+t2*exp((8i*8pi)*k), E0];[V, D] = mtlb \text{ eig}(H);
 a = sum(D, "m") ;E(kN, 1: length(gsort(a, "g", "i")) ) =gsort(a,"g", "i");
 X(1, kN) = -1 + (2*(kN-1)) / (N-1);end:set(gca(), "auto clear", "off")
plot(X, E, "r*");
h = gce()set(gca(), "data bounds", matrix([-1, 1, -3, 3]), 2, -1))
title ("Energy band of 1-D dimerized crystal")
xlabel('k(pi/a)")ylabel (" Energy (eV)")
set(gca(), "grid", [1,1])
set(gca(), "auto clear", "on")
```
#### リスト-4

## 9. 雑感

私は MATLAB とのコマンド互換性という点で、 Octave, FreeMat が良いと感じる. しかし、グラ フを簡単に描画する MATLAB 組み込み関数 ezplot, ezplot3 の未実装や高品質のグラフィック スの細部は、ほぼ互換性が無く残念に思う.

Octave は、2系から3系の変更に伴い、グラフ ファイル出力は MATLAB と同じ print 文を使う ことができるようになったことが大きい. FreeMat は、現時点で日本語での情報はあまり多 くない状況である。さらにグラフィックスでは MATLAB 標準の組込み関数の少なさが目立つ. 今後、利用例なども含めて発展途上であるが、並 列処理の実装など新しい取組みも検討されている ので、今後の動向が気になるところである.

一方, MATLAB とのコマンド互換性が無い Scilab にはグラフ機能の充実性やここでは紹介で きなかったが、Scicos の利用により MATLAB の Simulink 的な使い方もできるので、他の2つと は異なり、これは利用価値があると思う.

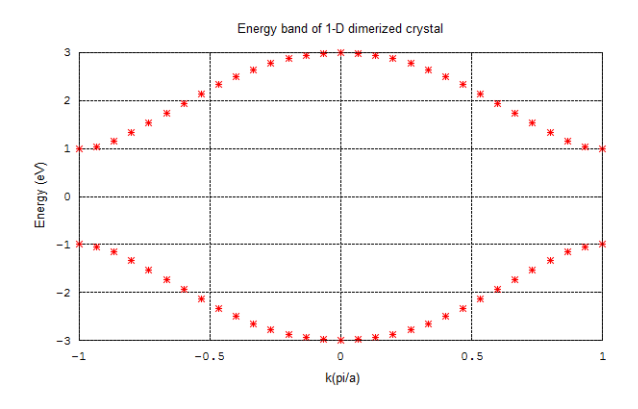

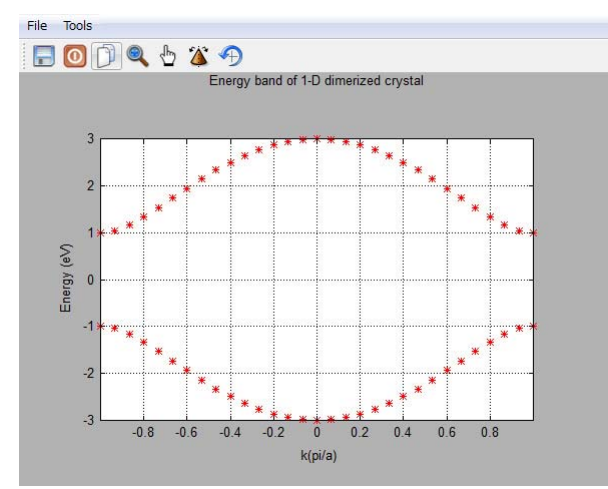

# 図2.11次元結晶のバンド図 (Octave)

#### 図 2.2 1 次元結晶のバンド図 (FreeMat)

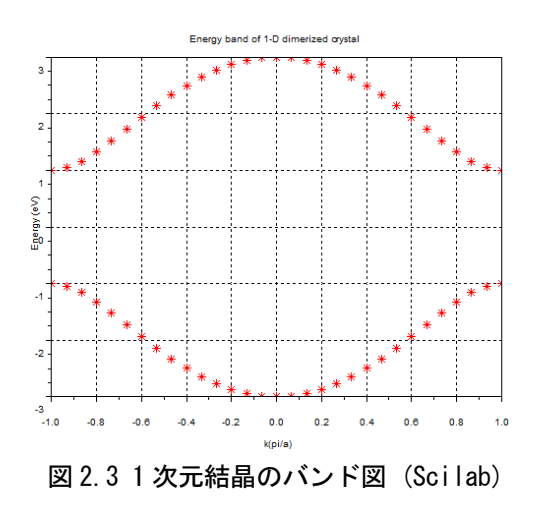

日本語対応という点では、現在はどれも未対応 である。しかし、オープンソースプロジェクトで あるので、関心のある方はプロジェクトに参加し て日本語版への貢献をされてもよいのではないで しょうか. 今回紹介したフリーソフトは、商用ソ フトと違って多少バグがあろうが、うまく使いこ すことがユーザに求められていると私は感じる.

### 10. おわりに

誌面の都合により、詳しい解説ができなかった が、付属の英文マニュアルは、どれも詳しく書か れているので, そちらに譲る. さらに Web での解 説記事や書籍の情報も豊富なので是非、参考文献 をご覧いただくとよい.

経験に優るものはないので、興味を持たれた方 は、実際に Web から入手してインストールを行い、 まずは自分で操作してみることをお薦めする.

### 参考文献

[1] http://ja.wikipedia.org/wiki/GNU\_Octave

- [2] http://ja.wikipedia.org/wiki/Scilab
- [3] 上坂吉則: 「MATLAB+Scilab プログラミング事
- 典」ソフトバンククリエイティブ
- [4] 櫻井鉄也: 「MATLAB/Scilab で理解する数値計
- 算! 東京大学出版会
- [5] 赤間世紀: 「Octave 教科書」工学社
- [6] GNU Octave

http://www.gnu.org/software/octave/

[7] GNU Octave 日本語版マニュアル Ver.2.1.73 http://www.obihiro.ac.jp/~suzukim/masuda/octave/html/

[8] 数值演算言語 Octave

http://adlib.rsch.tuis.ac.jp/~akira/unix/octave/

index-i.html

[9] FreeMat Ver.3.6

http://freemat.sourceforge.net/

[10] Scilab ホームページ

http://www.scilab.org/

[11] Scilab 入門

http://www.ecl.sys.hiroshima-u.ac.jp/scilab/introscilab/

introscilab.html

[12] Scilab つかいませんか

http://user.numazu-ct.ac.jp/~mochizuki-k/scilab/

[13] S.Datta [Quantum Transport Atom to Transistor] **CAMBRIDGE UNIVERSITY PRESS**